# Home Network Troubleshooting

Here are some troubleshooting actions you can take when experiencing an outage or slow speeds at home.

## **Check your cables.**

One of the most common problems with home networks is that a cable is loose, unplugged or plugged in improperly. Check to make sure everything is hooked up properly.

Also note that most routers have "Wi-Fi" buttons which can be turned on and off causing service interruptions.

The WAN port on your router is where the ONT plugs into.

# **Check a different website or application.**

If you can't connect to a particular website or app, try a few others to see if any of them load. If one website or app loads and another doesn't, the problem is probably with that website/app and not your network.

It could also be device specific, check to see if you are able to connect on other devices or not.

#### **Run a speedtest.**

If you are having slow loading times across the board or even on just one device and want to compare to what your service should be run a speed test. (The techs would surely love the help!) Here's how:

- Connect to your local network whether it be wired or wirelessly. (You will see better results wired vs. Wi-Fi)
- Open up a web browser and at the top enter in the URL the follows:

#### <https://www.speedtest.net/>

• Make sure that you are connected to the Owosso server as shown here:

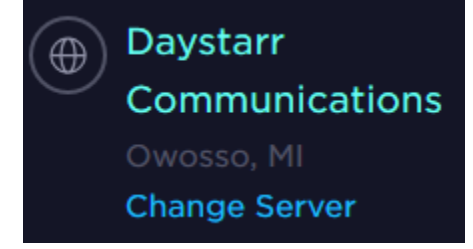

- Hit the GO button and your test will begin running.
- Compare the speeds with your plan or include the results in a support call.

Please note that there is loss as the connection works through your network and can result in different speeds with different devices/connections.

## **Try resetting your devices.**

You could try "power cycling" your devices, which means rebooting all of the pieces of your network one at a time. This includes also; phones, computers, tv's etc.

To power cycle your network:

- Unplug your router for at least 10 seconds; plug it back in
- The lights on your router should start blinking letting you know it is booting up.
- When the light comes on that shows you have an Internet connection, reboot your device.

Most routers have the lights labeled as seen below.

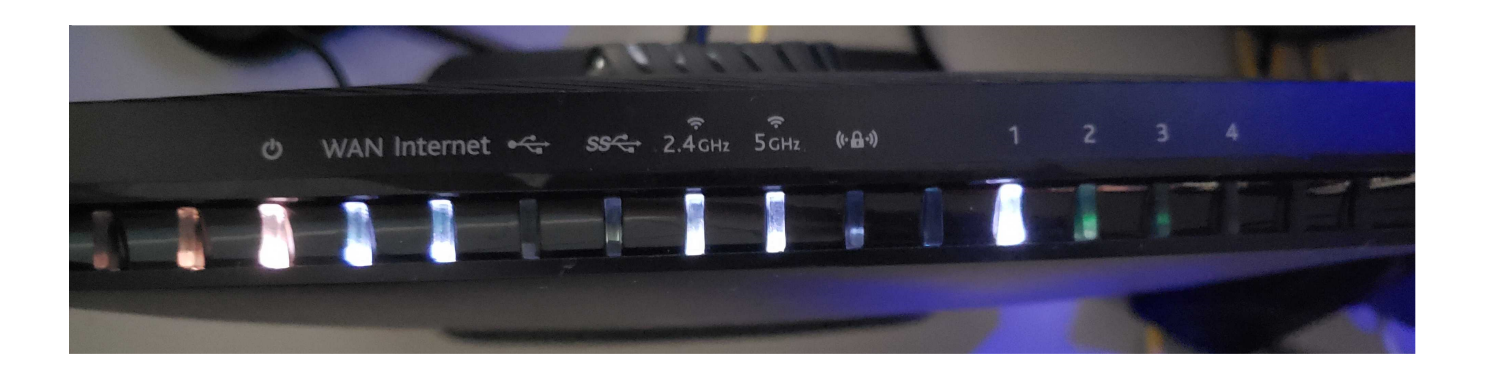

# **Contact Daystarr.**

If you have tried all of the previous steps and still are unsure, have questions or cannot regain service contact us and a technician would happily provide help! Follow the link below to call or email us!

<https://daystarr.net/contact/>